# **AMDA**

# *Catalyst™ Software Suite Version 9.5 Release Notes*

This release note provides information on the latest posting of AMD's industry leading software suite, Catalyst<sup>™</sup>. This particular software suite updates both the AMD Display Driver, and the Catalyst™ Control Center. This unified driver has been further enhanced to provide the highest level of power, performance, and reliability. The AMD Catalyst™ software suite is the ultimate in performance and stability.

For exclusive Catalyst™ updates follow Catalyst Maker on Twitter.

This release note provides information on the following:

- z *Web Content*
- z *AMD Product Support*
- z *Operating Systems Supported*
- z *New Features*
- z *Performance Improvements*
- **•** *Resolved Issues for the Windows Vista Operating System*
- **•** Resolved Issues for the Windows XP Operating System
- z *Resolved Issues for the Windows 7 Operating System*
- **•** *Known Issues Under the Windows Vista Operating System*
- **•** *Known Issues Under the Windows XP Operating System*
- **•** *Known Issues Under the Windows 7 Operating System*
- z *Installing the Catalyst™ Vista Software Driver*
- z *Catalyst™ Crew Driver Feedback*

# **Web Content**

The Catalyst™ Software Suite 9.5 contains the following:

- Radeon<sup>™</sup> display driver 8.612
- HydraVision™ for both Windows XP and Vista
- HydraVision™ Basic Edition (Windows XP only)
- WDM Driver Install Bundle
- $\bullet$  Southbridge/IXP Driver
- Catalyst<sup>™</sup> Control Center Version 8.612

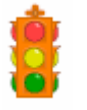

**Caution:** The Catalyst™ software driver and the Catalyst™ Control Center can be downloaded independently of each other. However, for maximum stability and performance AMD recommends that both components be updated from the same Catalyst™ release.

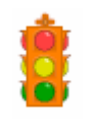

**Caution:** The Catalyst™ Control Center requires that the Microsoft .NET Framework version 2.0 be installed. Without .NET version 2.0 installed, the Catalyst™ Control Center will not launch properly and the user will see an error message.

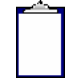

**Note:** These release notes provide information on the Radeon™ display driver only. For information on the ATI Multimedia Center™, HydraVision™, HydraVision Basic Edition, WDM, Remote Wonder™, or the Southbridge/IXP driver, please refer to their respective release notes found at: *https://support.amd.com/*.

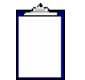

**Note:** HDMI Audio driver is supported on the Windows Vista OS only.

# **AMD Product Support**

The Catalyst™ Vista driver for both the 32bit and 64bit versions of the Microsoft Windows Vista operating system is supported on the following ATI Radeon™ products.

#### **AMD Desktop Product Family Support**

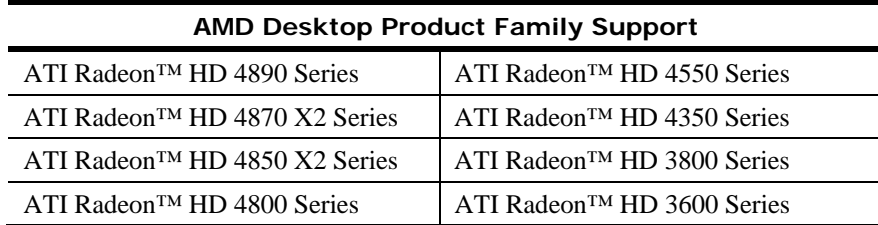

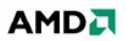

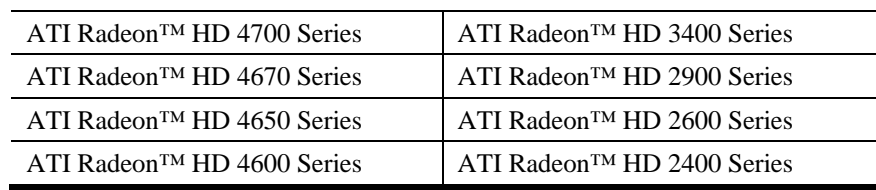

#### **AMD Multimedia Family Product Support**

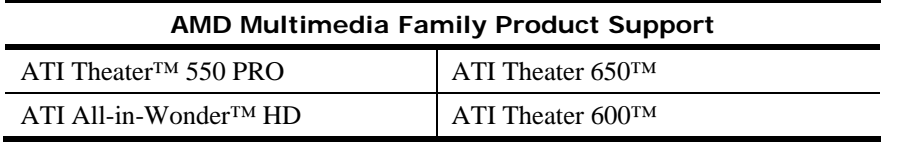

**Note:** ATI All-in-Wonder™ boards operate with AMD's Windows Vista ready display and capture drivers under the Windows Vista operating system. However, the Windows Vista Media Center application does not support TV/Capture functionality provided by the ATI All-in-Wonder™. TV/Capture functionality is qualified to function with Snapstream's BeyondTV 4.6 for Windows Vista. Other third party solutions (such as Arcsoft's Total Media 3) may support TV/Capture with the ATI All-in-Wonder™, but these applications have not been fully tested by AMD.

#### **AMD FireStream Product Family Support**

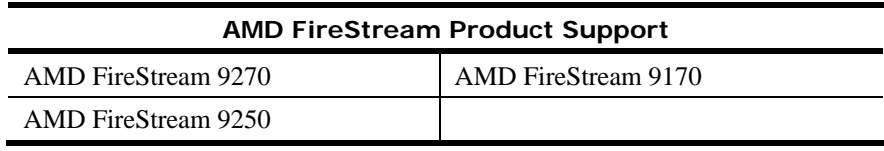

#### **AMD Chipset Product Support**

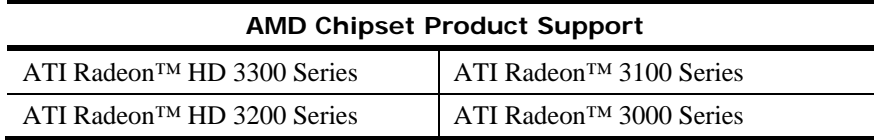

# **Operating Systems Supported**

The latest version of the Catalyst™ software suite is designed to support the following Microsoft Windows platforms:

- Windows Vista 32-bit version
- $\bullet$  Windows Vista 64-bit version
- Windows XP Professional
- Windows XP Home Edition
- Windows XP Media Center Edition
- Windows XP Professional x64 Edition

 $\bullet$  Windows 7

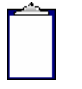

**Note:** When installing the Catalyst™ Vista driver for Windows Vista, the user must be logged on as Administrator or have Administrator rights in order to successfully complete the installation of the Catalyst™ Vista driver.

**Note:** This release of the Catalyst™ driver was tested under Windows 7 RC build 7100.

## **New Features**

This section provides information on new features found in this release of the **Radeon™**  Display Driver. These include the following:

- z *ATI Catalyst™ 9.5 Unified Microsoft WHQL certified graphics driver for Windows 7 and Windows Vista*
- *ATI Stream™*

### **ATI Catalyst™ 9.5 – Unified Microsoft WHQL certified graphics driver for Windows 7 and Windows Vista**

- AMD has delivered a single unified graphics driver that has received WHQL certification for both Windows 7 and Windows Vista
	- Meeting Microsoft's WHQL certification requirements in the ATI Catalyst 9.5 driver for Windows 7 clearly demonstrates AMD's focus and determination to deliver an extremely stable and robust Windows 7 experience on AMD's ATI Radeon Graphics accelerators
- Delivers full WDDM 1.1 WHQL certified support under Windows 7 on the ATI Radeon HD 4000 Series, ATI Radeon HD 3000 Series, and ATI Radeon HD 2000 Series of products

#### **ATI Stream™**

- z **ATI Video encoder update** 
	- ATI Catalyst 9.5 resolves a number of issues previously seen in the ATI Video Converter and is supported under Windows Vista 32-bit and Windows Vista 64 bit
	- Using ATI Stream technology, owners of ATI Radeon<sup>™</sup> HD 4800 Series and ATI Radeon<sup>™</sup> HD 4600 Series of graphics cards can take advantage of this video conversion tool (found in ATI Catalyst™ Control Center Basic View) to achieve substantial performance improvements when transcoding video files

# **Performance Improvements**

Catalyst™ 9.5 brings performance benefits in several cases where framerates are CPUlimited. Some measured examples are:

- Unigine Tropics DX9 performance gains of up to 11% for single GPU and ATI CrossFireX™ configurations with anti-aliasing enabled
- Company of Heroes performance gains of up to 10% for both single GPU and ATI CrossFireX™ configurations
- **BattleForge** performance gains of up to 10% for ATI CrossFireX<sup>™</sup> configurations

# **Resolved Issues for the Windows Vista Operating System**

This section provides information on resolved issues in this release of the ATI Catalyst™ Software Suite for Windows Vista. These include:

- Windows 7 default driver may take a long time to start on some integrated ASICs
- Both LCD and CRT may go blank when hotplugging the CRT to the system, and will not recover until it is switched to discrete GPU
- Catalyst Control Center may stop responding when Windows Hotkeys have been assigned
- Catalyst Control Center: On "Available Display Devices" detection page, when selecting the secondary display, the radio button is not greyed out for the monitor already chosen as the main display
- "Fan Speed Control" may change to default settings when Crossfire is enabled/disabled
- Catalyst Control Center: At the end of the auto-tuning, it might not report that the process has completed successfully
- Fan Speed Control is missing in OverDrive5 aspect
- On some systems the Catalyst Control Center Over drive pages may fail to display
- Audio Control Panel might show the HDTV entry even when unplugged
- Audio Control Panel might not reflect configuration change from 7.1 Audio to Stereo
- Corruption might be observed in some OGL games with Super Anti-Alias and "Show" CrossfireX" enabled on 3-4 display configurations

# **Resolved Issues for the Windows XP Operating System**

This section provides information on resolved issues in this release of the ATI Catalyst™ Software Suite for Windows XP. These include:

 $\bullet$ 

# **Resolved Issues for the Windows 7 Operating System**

This section provides information on resolved issues in this release of the ATI Catalyst™ Software Suite for Windows 7. These include:

- Dropped frames may be noticed while playing certain Blu-ray interlaced content
- "World in Conflict": Blank screen may be observed after the introduction trailer completes
- On some PowerExpress systems a secondary display may be displayed for single monitor configurations
- Moving a video clip across an extended desktop may cause the desktop to flicker or the media player to stop functioning
- Device manager mistakenly identifies the adapter as Standard VGA Adapter for some ASICs
- "Yes" and "No" buttons might disappear while moving confirmation windows on desktop during driver installation

# **Known Issues Under the Windows Vista Operating System**

This section provides information on known issues that may be experienced under the Windows Vista operating system with the latest version of Catalyst™. These include:

- Frames may be dropped when playing Blu-ray video with PowerDVD8
- Garbled text may appears on resume splash screen after hibernation with some ASICs
- Catalyst Control Center: Advance Color page, when enabling the advanced color settings the preview window may blank out
- Opening Catalyst Control Center may result in an error message when using Dual Adapters with a non-ATI ASIC and ATI ASIC
- Switching amongst Virtual Desktops may cause certain applications on one virtual desktop to move to another virtual desktop
- Catalyst Control Center: Enable dialog reposition does not show on proper monitor when system is configured with 4 displays
- Interlaced modes might not be applied on HDTV supported DFP panels even when forced via Catalyst Control Center
- Catalyst Control Center: Setting some HDTV resolutions may fail to become active
- Catalyst Control Center: Display settings may be missing when hot plugging a CRT display in clone mode
- Catalyst Control Center: Scaling option slider is inadvertently enabled when using a non-HDTV resolution
- Second adapter will run at custom GPU clock values instead of default mininum clock values until a 3D game is launched and exited in full screen mode
- Second adapter will run at custom GPU clock values instead of default mininum clock values until a 3D game is launched and exited in full screen mode
- $\bullet$  HDMI audio may not be enabled in some DX10 games when Crossfire is enabled
- $\bullet$  "The user should have a licensed Dolby Digital (AC-3) decoder in order to transcode files with AC-3 audio. If there is not a licensed AC-3 audio decoder on the system, then transcoding will fail on Windows XP. On Windows Vista, with no 3rd party AC-3 decoder, a silent audio stream may be generated in the transcoded file. Third party AC-3 decoders may have different characteristics on 32 bit and 64 bit systems."
- $\bullet$  A "Unsupported format" message may be displayed when playing some DivX transcoded files on a PSP
- Catalyst Control Center may stop responding when opening the Crossfire pages

# **Known Issues Under the Windows XP Operating System**

The following section provides a summary of open issues that may be experienced under the Windows XP operating system in the latest version of Catalyst™. These include:

• A performance drop may be observed on Enemy Territory Quake Wars, Doom3 and Quake4

• Catalyst Control Center ATI Radeon Premium Graphics logo may change on application restart

# **Known Issues Under the Windows 7 Operating System**

The following section provides a summary of open issues that may be experienced under the Windows 7 operating system in the latest version of Catalyst™. These include:

- Catalyst Control Center: System may fail to set Component Video modes
- Playing back Blu-ray content in extended desktop may not switch to primary display after unplugging the secondary display
- Power Cinema may have to be launched twice to start Blu-ray playback
- Interlaced modes might not be listed in the "List all Modes" window with HDTV supported DFP panels
- Catalyst Control Center, add custom modes may not be available in the Digital Panel HDTV support page
- Catalyst Control Center may show Crossfire as disabled
- Catalyst Control Center, some of the default HDTV modes may not be enabled with some monitors

# **Installing the Catalyst™ Vista Software Driver**

For further information and general help on software driver installation, game issues, and more, visit *AMD Customer Care*.

Installation information can be found at: *How to Install Your ATI Product*.

# **Catalyst™ Crew Driver Feedback**

This driver release incorporates suggestions received through the Catalyst™ CREW Driver Feedback program. To provide us with your feedback, visit *Catalyst™ Crew Driver Feedback*.